## 5.02. Contacts

This command from the *Special* menu displays a window where you can edit contacts.

Contacts are usually associated with a name (a customer or supplier), and it is easier to edit such contacts using the "show suppliers..." or "show customers..." command.

×

If a contact is not associated with a name, you can edit details for that contact using this command.

## Buttons in the contact list window

**New:** Use to add a new contact.

Report: Presents the Quick report editor window. See Using the Query Search editor

Find: Use to find an individual contact

Order by: sort the contacts

**Print:** clicking this button will present you with a dialog with two choices:

- If you click *list* a list will be printed of the records in the window.
- If you choose *labels*, you will be shown the label editor, allowing you to print a set of address labels for the current list of contacts. Note that you can save a particular label layout and then use the *load* command in the label editor to restore your layout.

×

**New:** To edit a contact, double-click on the line you want to edit. You will be shown the contact details:

Previous: 5.01. Names: using, adding and editing || Next: 5.03. Merging two names

From: https://docs.msupply.org.nz/ - **mSupply documentation wiki** 

Permanent link: https://docs.msupply.org.nz/names:contacts

Last update: 2020/01/14 11:25

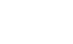

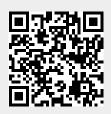